# Correo de Outlook para Windows Hoja de referencia

# Organizar la bandeja de entrada

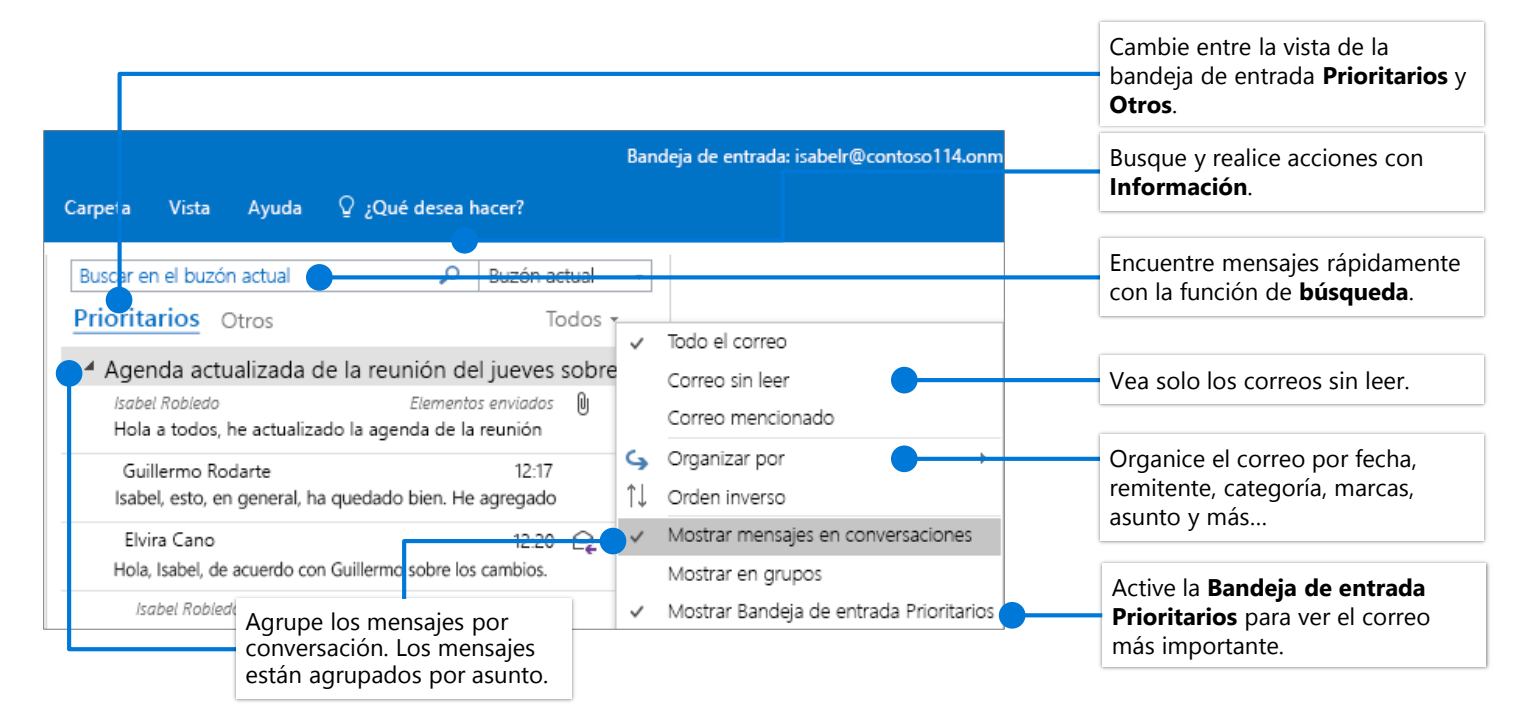

### Marcar mensajes para establecer un aviso

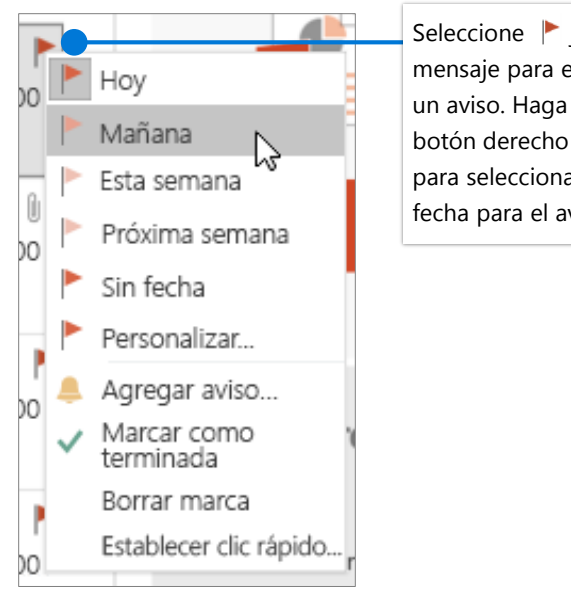

Seleccione  $\blacktriangleright$  junto un mensaje para establecer un aviso. Haga clic con el botón derecho en para seleccionar una fecha para el aviso.

# Entrenar la Bandeja de entrada **Prioritarios**

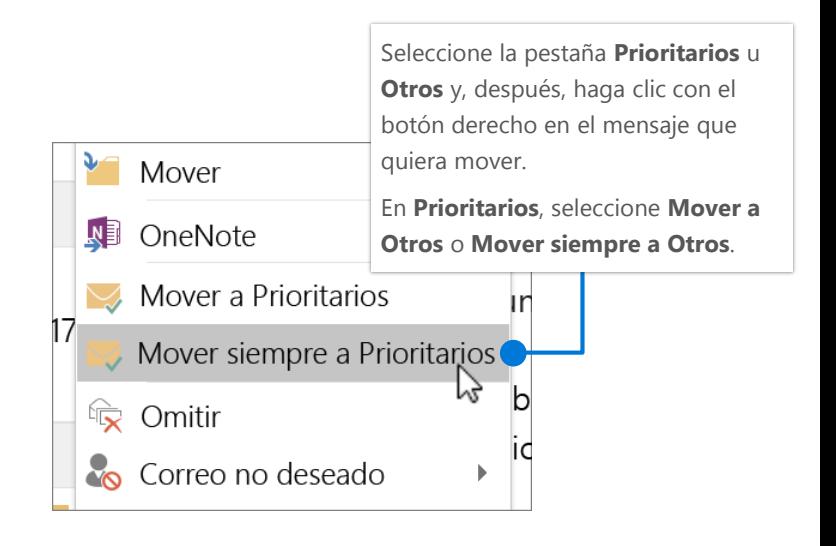

# Correo de Outlook para Windows Hoja de referencia

### Buscar y realizar acciones con Información

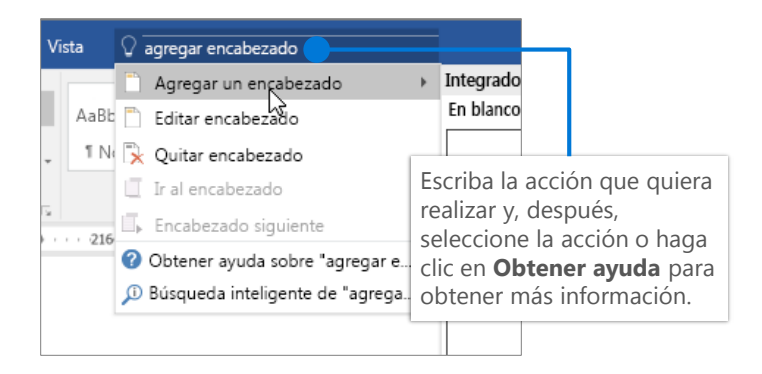

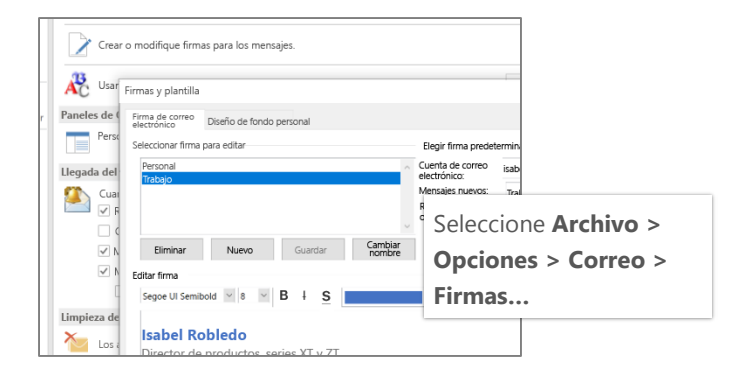

## Métodos abreviados de teclado

#### Adjuntar un vínculo para compartir un archivo Al redactar un mensaje,

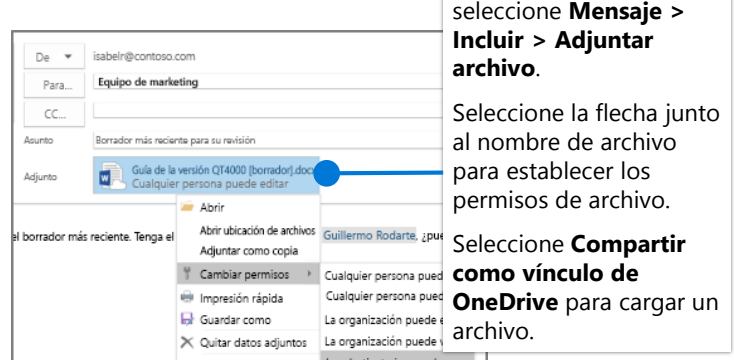

# Crear una firma Configurar la notificación de fuera de la oficina

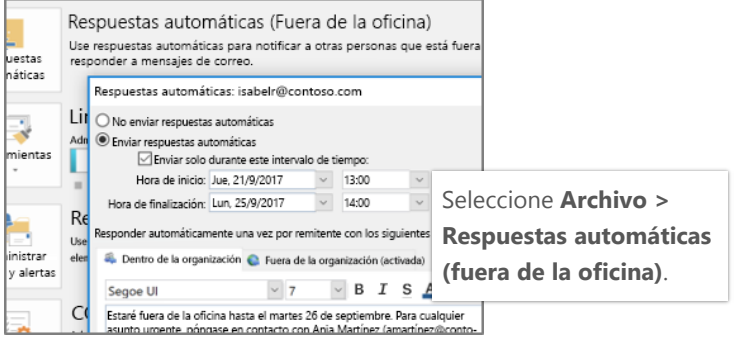

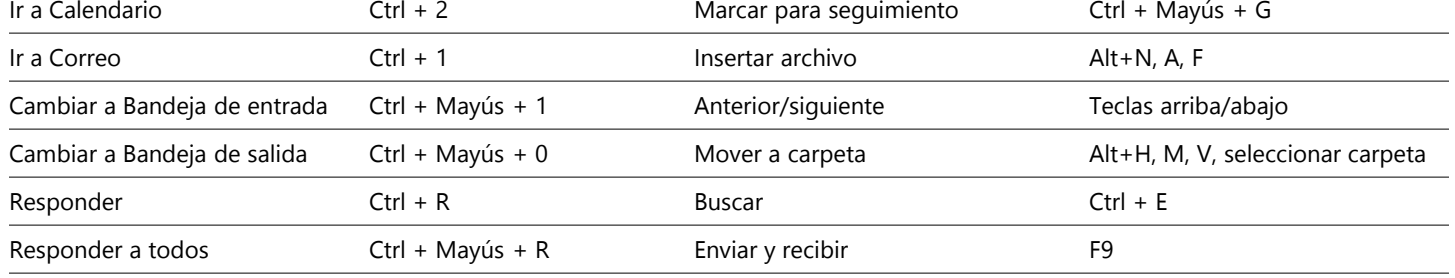

Vea los métodos abreviados de teclado para Outlook en <https://go.microsoft.com/fwlink/?linkid=864503>.

# Más información

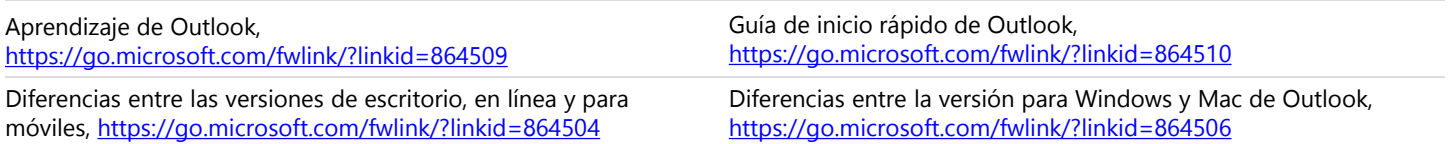